# MBO-Pocketcomputer Elektronischer Sprachenubersetzer und Informationscenter

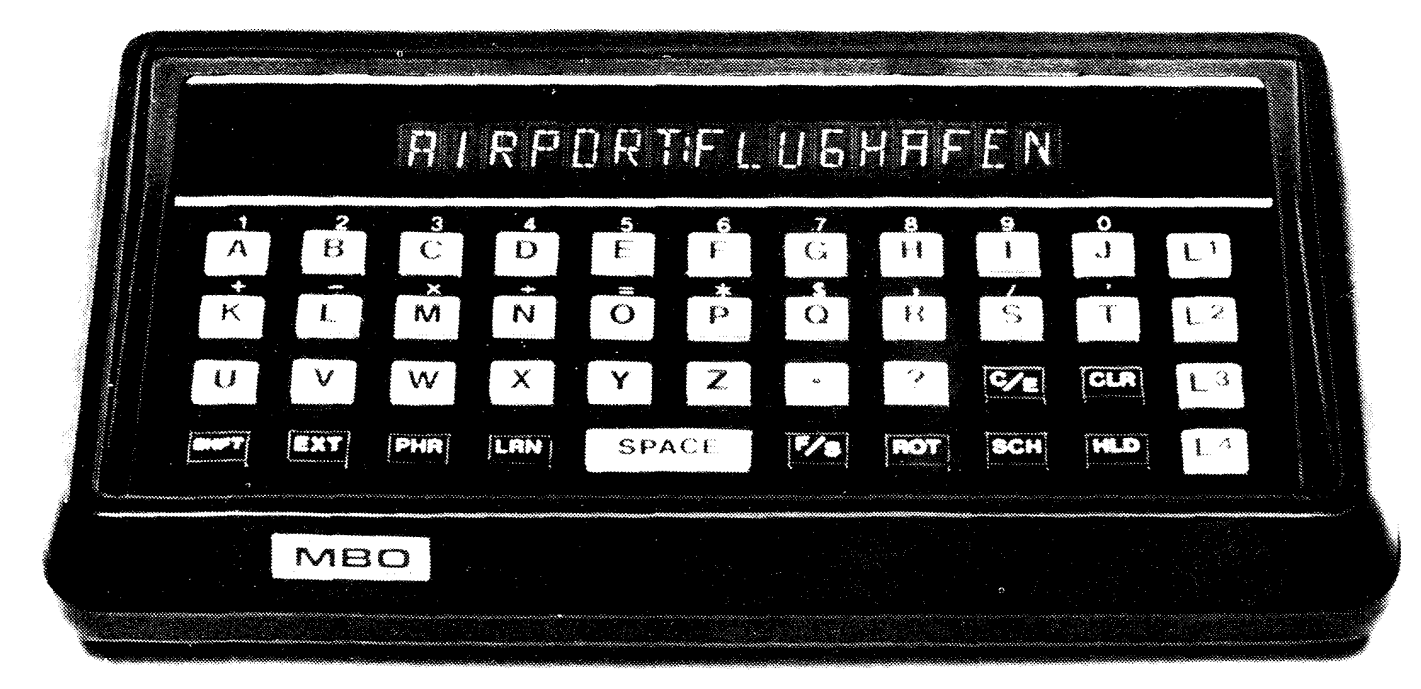

### Bedienungsanleitung

 $|\mathbb{R}^3|$ 마사운 도시  $\sim 10^{-10}$ 顺向 a single particular

#### **POCKET COMPUTER ELEKTRONISCHER SPRACHOBERSETZER**

 $Ein$  ganzes Informationszentrum  $-$  in einer Hand! Nicht nur für Ihre Muttersprache, sondern auch in Fremdsprachen. Sie können ganz leicht von Ihrer Muttersprache in eine oder mehrere Sprachen übersetzen und umgekehrt. Außer den gespeicherten Vokabeln können Sie mit dem Pocket Computer auch ganze Redewendungen abrufen. Zusatzlich können Sie auch Teilphrasen abrufen, die Sie dann mit eigenen Worten ergänzen.

Der Pocket Computer ist aber noch mehr als nur ein Übersetzungsgerät. Sie können mit dem Pocket Computer auch Ihre Sprachkenntnisse verbessern, denn er gibt Ihnen auch die gespeicherten Worte an, die auf eine bestimmte Situation anwendbar sind. Zum Beispiel sind unter dem Begriff "Essen" die Wortgruppen zu finden, die dazu passen, wie "Café",

, Menü'', , Bar'', , Markt'', , hungrig'' usw. zusammen, mit der Obersetzung. Weil das Gerat automatisch seinen Speicher durchsucht, kann es Ihnen sogar be· hilflich sein, die richtige Übersetzung für ein Wort zu finden, das Sie nicht richtig buchstabieren können. Als Besonderheit für den Reisenden kann das Gerät auch auf Rechnerbetrieb umgeschaltet werden.

#### **Bevor Sie beginnen ...**

Bevor Sie die detaillierte Bedienungsanleitung durchlesen, probieren Sie erst einige Beispiele aus, denn so können Sie sich leichter einfinden und der Pocket Computer wird Ihnen bald vertraut sein.

Schalten Sie das Gerät auf der linken Seite des Gehäuses an (Stromanzeiger leuchtet auf).

Um ein Wort oder eine Redewendung zu übersetzen. werden die Sprachentasten  $L^1$ ,  $L^2$ ,  $L^3$  und  $L^4$  verwendet.  $L^1$  ist für die Kapsel mit Ihrer Muttersprache bestimmt, während L<sup>2</sup> und L<sup>3</sup> für Fremdsprachen da sind.  $L^4$  ist ständig angeschlossen für Maßumrechnung und Rechnerbetrieb, außerdem für mehrere Grundbegriffe in vier Sprachen. Mehr zu diesem Thema später.

Auf dem Boden des Gerates befindet sich eine Liste der gebrauchlichsten Phrasen und Teilphrasen. Beginnen wir mit dem Buchstaben 0: Drucken Sie die **PHR-**Taste und den Buchstaben O. Antwort:

**,Drucken Sie die Buchstabentasten zum Buchstabieren**  von Worten und die Space Taste nach jedem Wort!' Drücken Sie  $L^2$  oder  $L^3$ , um in eine Fremdsprache zu übersetzen. Um die Phrase zu wiederholen, drücken Sie diese Taste noch einmal oder die **ROT** Taste, um die Phrase auf der Anzeige wie eine Leuchtschrift vorbeiziehen zu lassen. Löschen Sie die Anzeige durch Druck auf die CLR-Taste.

Versuchen Sie einmal, eine Teilphrase mit Ihren eigenen Worten zu kombinieren. Um die Frage zu stellen: "Können Sie mir einen Arzt empfehlen?" Drücken Sie folgende Tasten in dieser vorgegebenen Reihenfolge:

**PHR PHR Q A SPACE** DOCTOR?

Wenn Sie wollen, können Sie das ganze in deutsch wiederholen, indem Sie die  $L^1$  Taste drücken. Die Phrase kann durch Druck auf die  $L^2$  oder  $L^3$  Taste in einer anderen Sprache wiederholt werden. Sie können in die Fremdsprachen übersetzen und rückübersetzen, so oft Sie wollen. Drucken Sie danach die **CLR** Taste, um die Anzeige zu löschen.

Jetzt versuchen Sie, Ihre eigenen Worte zu übersetzen. Sie werden merken, daß die schnellste und effektivste Art der Kommunikation darin besteht, daß kurze einfache Phrasen verwendet werden. Die meisten Sprachen haben viele "Hilfsworte", die den Satz einfach vervollständigen, aber nicht unbedingt mit dem Sinn etwas zu tun haben müssen. Es ist auch sehr schwierig, die Bedeutung dieser Worte von einer Sprache in eine andere zu übersetzen. Deshalb verwenden Sie bitte nur Schlusselworte, mit denen Sie sich verständigen möchten. Halten Sie alle Worte und Phrasen in der Gegenwart u'nd in der Einzahl. Sagen Sie z.B. "Ich kaufe ein Buch" anstatt "ich werde einige Bücher kaufen". **CLR** ICH **SPACE** KAUFEN **SPACE**   $BUCH.$  Sie sehen, wie einfach der Pocket Computer zu bedienen ist. Mit diesen einfachen Bedienungshilfen können Sie das Gerät in den meisten seiner Übersetzungsmöglich keiten nützen. Es hat jedoch noch viele andere Besonderheiten und Möglichkeiten, die Sie beim Durchlesen der nächsten Seiten näher kennenlernen können.

#### **Bedienung**

Schalten Sie das Gerät auf der linken Seite an. Achten Sie immer darauf, daß es abgeschaltet ist, wenn nicht in Gebrauch, damit die Batterien länger halten.

#### **Obersetzung**

Die vier weißen Tasten auf der rechten Seite des Tastenfeldes sind fur die Ubersetzung von einer Sprache in die andere.  $L^1$  wird normalerweise für Ihre Muttersprache verwendet, während  $L^2$  und  $L^3$  für zwei Fremdsprachen gedacht sind. Die Funktion der Taste L<sup>4</sup> ist später beschrieben. Das Drücken auf eine Sprachentaste **vor** Eingabe eines Wortes oder einer Phrase stellt den Pocket Computer auf die gewünschte Sprache ein. Durch Drücken auf eine andere Sprachentaste **nach** Eingabe eines Wortes oder einer Phrase werden die in Ihrer Muttersprache eingegebenen Worte oder Sätze in die gewünschten Fremdsprachen ubersetzt.

Es ist nicht notwendig, die L<sup>1</sup> Taste zu drücken, bevor Sie Eingaben in Ihrer Muttersprache machen. Der Pocket Computer setzt automatisch voraus, daß Sie die Taste  $L^1$  verwenden, außer Sie drücken eine andere Sprachentaste.

Bei der Lern-Funktion können entweder eine oder auch zwei Sprachen simultan angezeigt werden. Drücken Sie entweder eine oder zwei Sprachentasten in der gewunschten Reihenfolge, **bevor** Sie ein Wort eingeben und die Lern-Funktion einschalten. Beispiele sind unter einem anderen Kapitel angegeben.

#### **Phrasen**

Jeder der verschiedenen Phrasen und Teilphrasen kann durch einen Druck auf einen beliebigen Buchstaben abgerufen werden. Die einzelnen Phrasen sind auf der Rückseite des Gerätes aufgelistet. Die volle Phrase wird durch Druck auf die **PHR** -Taste und anschließend durch Eingabe eines Buchstabens abgerufen. Teilphrasen werden durch zweimaliges Drücken auf die PHR -Taste abgerufen; anschließend muß ein Buchstabe eingegeben werden. Vorher sollte die gewünschte Sprache ausgewählt werden.

**CLR**  $L^2$  PHR **K** HABLE DESPACIO  $L^1$  SPRECHEN SIE BITTE LANGSAM

Phrasen können auch miteinander kombiniert werden, wie z.B.:

**CLR PHR PHR 0 PHR PHR** V? WAS 1ST WECHSELKURS? **L3** QUEL EST LE TAUX DE CHANGE? Um die Phrase zu wiederholen, drücken Sie einfach noch einmal die **L3** Taste. Um die Phrase oder das Wort wie eine Leuchtschrift zu wiederholen, drücken Sie auf die **ROT** Taste. Wenn die Schrift schneller vorbeilaufen soil, drucken Sie bitte auf die Taste **F/S.**  Wenn sie diese noch einmal drücken, wird die laufende Schrift wieder langsamer. Durch nochmaliges Drücken auf die **ROT** Taste hört die Anzeige auf zu laufen. Die ausgesuchten Phrasen können natürlich auch mit Ihren eigenen Worten kombiniert werden

#### **Worte**

Worte können Sie durch die alphabetischen Tasten eingeben. Drucken Sie nach jedem abgeschlossenen Wort die **SPACE** Taste für den Zwischenraum (nach dem letzten Wort muß die Taste nicht mehr gedrückt werden.

**CLR** 01 ESES **SPACE** 1ST **SPACE** MEIN **SPACE**  EHEMANN  $L<sup>2</sup>$  ESTE ES MI ESPOSA

Beachten Sie, daß, wenn Sie die **SPACE** Taste drükken, der Pocket Computer nach dem passenden Wort sucht, bis der Satz komplett ist (das dauert gewöhnlich weniger als eine Sekunde). Der erste Buchstabe des nächsten Wortes wird nicht angezeigt. Warten Sie, bis das geschieht und fahren Sie mit dem Wort fort. Manche Ausdrücke benötigen eine Reihe von Interpunktionen. Drucken Sie immer die **SHFT** Taste, bevor Sie eine Zahl oder ein Zeichen eingeben (außer Punkt und Fragezeichen).

#### **CLR** DER **SPACE** PREIS **SPACE** FUER **SPACE**  DAS **SPACE** BUCH **SPACE** 1ST **SPACE SHFT**  \$ **SPACE SHFT** 3

DER PREIS FUER DAS BUCH IST \$ 3: L<sup>2</sup> THE PRICE FOR THE BOOK IS \$ 3. L<sup>3</sup> LE PRIX POUR L'LIVRE EST \$ 3.

Worte und Standardredewendungen können miteinander kombiniert werden :

**CLR** ALWAYS **SPACE PHR Z** HOT ALWAYS I LI KE **IT** HOT

#### **?????**

Wenn Sie mit der Eingabe von eigenen Worten experimentiert haben, ist es bestimmt vorgekommen, daß die Anzeige eine Reihe von? zeigte. Dadurch zeigt der Pocket Computer an, daß nicht ganz sicher gestellt werden kann, was Sie meinen. Es gibt verschiedene Möglichkeiten:

#### **Doppel bedeutu ngen:**

In den meisten Sprachen gibt es Worte, die gleich buchstabiert werden, jedoch ganz versch iedene Bedeutungen haben. Um diese Ausdrücke nun korrekt zu übersetzen, muß der genaue Sinn erst eingegeben werden.

Wenn Sie z.B. "Watch the movie" übersetzen möchten, machen Sie folgende Eingabe:

#### **CLR** WATCH **SPACE**

#### WATCH?????

Da "watch" verschiedene Bedeutungen hat, drücken Sie auf die **SCH** Taste, damit der Pocket Computer seinen Speicher auf die verschiedenen Möglichkeiten prüft.

#### **SCH**

WATCH (CLOCK) WATCH (SEE) Wenn Sie ,,see" meinen, drücken Sie die SPACE Taste, wahrend diese Version des Wortes angezeigt wird, und fahren Sie mit der Eingabe fort. **SPACE** THE **SPACE** MOVIE WATCH (SEE) THE MOVIE

#### **Falsch buchstabierte Worter**

Ein falsch buchstabiertes Wort kann der Pocket Computer natürlich nicht übersetzen. Er kann jedoch den Speicher durchgehen, um nach ahnlichen Worten zu suchen, die dann von Ihnen ausgesucht werden können. Wenn Sie beispielsweise das Wort "suggest" aus Versehen falsch buchstabieren

### **CLR** SUGEST **SPACE**

SUGEST?????

drucken Sie auf die **SCH** Taste, um ahnliche Worte zu suchen:

#### $SUG - SUGAR / SUG - SUGGEST$

Wenn das richtige Wort erscheint, drücken Sie die **SPACE** Taste und fahren mit der Eingabe fort. Anschließend können Sie durch Druck auf eine der Sprachentasten das Wort übersetzen.

#### **Falsche Endungen**

Das Vokabular ist im Pocket Computer folgendermaßen programmiert: Hauptworte in der Einzahl Gegenwart und Verben in der infinitiven Form. Variationen wie working und slept können nicht eingegeben werden, denn auf der Anzeige erscheint ?????

Beispiel: **CLR WORKING SPACE** WORKING????? **SCH WORK CLR** SLEPT **SPACE**  SLEPT????? **SCH**  SLEEP/SLEEVE **SPACE**  SLEEP

Bei manchen Worten wie z.B. "spoke" kann die Basisform nicht ohne Auslassen eines Buchstabens gefunden werden, dies gilt auch besonders fur Fremdsprachen.

**CLR** SPOKE **SPACE**  SPO KE????? **SCH**  SPOON **CE SCH**  SPACHE / SPANISH / SPEAK

#### **Eigennamen**

Eigennahmen wie George oder Hawaii können nicht ubersetzt werden, da Eigennamen nicht in der Cassette programmiert sind. Es erscheinen bei solchen Eingaben Fragezeichen auf der Anzeige. Um nun einen Eigennamen in seiner Form in der Obersetzung zu belassen, drücken Sie nach der Eingabe des Wortes die **HDL** Taste, so dafS dieses eine Wort nicht mit ubersetzt wird. (Es ist nicht notwendig, auch die **SPACE**  Taste danach zu drücken).

**CLR** HAWAII **HLD IS SPACE A SPACE** BIG **SPACE** ISLAND HAWAII IS A BIG ISLAND:

#### **Nicht im Speicher enthaltene Worte und Ausdrucke**

Natürlich gibt es Worte, die im Pocket Computer-Vokabular nicht gespeichert sind. Viele wurden absichtlich ausgelassen, weil sie direkt ubersetzbar sind und auch in anderen Sprachen in dieser Form vorkommen. Metal und Cabin beispielsweise gehören in

diese Kategorie. Wenn Sie solche Worte eingeben, drucken Sie danach die **HLD** Taste, damit das Wort nicht mit ubersetzt wird, und fahren Sie mit der Eingabe fort. Es ist sehr wahrscheinlich, daß der gesamte Satz oder die Phrase in der Fremdsprache auch verstanden wird.

Sie können nach solch einem Wort natürlich auch die **CE** Taste drücken, um es zu löschen und durch ein anderes Wort mit ahnlicher oder gleicher Bedeutung ersetzen.

#### **Kategorien**

Der Pocket Computer kann Ihnen auch durch seinen begriffsbezogenen Speicher helfen, das richtige Wort zu finden. Einige dieser Begriffe sind auf dem Rückendeckel des Gerates zu finden.

Einige andere Begriffe:

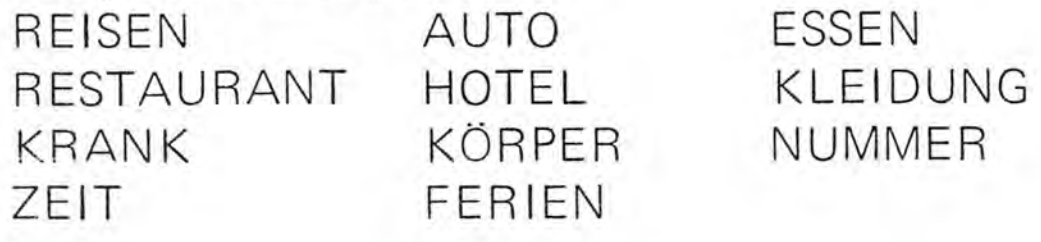

Um aile zusammenhangenden Worte einer bestimmten Kategorie suchen zu lassen, geben Sie einen der Begriffe ein und drucken Sie die **LRN** Taste.

**Beispiel /** 

**CLR** AUTO **LRN**  FAHREN VERKEHR **PARKEN** BENZIN etc.

Die Anzeige kann jederzeit durch Druck auf die **LRN**  Taste wieder gestoppt werden. Jedes einzelne Wort kann auch durch Druck auf eine der Sprachentasten während der laufenden Anzeige übersetzt werden. Um weitere Begriffe abzurufen, drücken Sie danach einfach wieder die **LRN** Taste.

Es können auch alle Phrasen oder Teilphrasen nacheinander durch Druck auf die **PHR** Taste abgerufen werden: Anschließend drücken Sie bitte die LRN Taste. The contract of the contract of the contract of the contract of the contract of the contract of the contract of the contract of the contract of the contract of the contract of the contract of the contract of the con

#### **Metrische Umrechnung**

Im Pocket Computer sind sechzehn Umrechnungsfaktoren programmiert. Wenn Sie die  $L^4$  Taste drücken, können Sie z.B. Maße im metrischen oder englischen System eingeben und durch nochmaligen Druck auf die  $L^4$  Taste umrechnen.

Die Umrechnungsfaktoren sind:

 $MILE = 1,61$  KILOMETER  $KILOMETER = .62 MILES$ INCH = 2.54 CENTIMETERS CENTIMETERS = .39 INCHES FOOT = .30 METERS  $METER = 3.28 FEET$ YARD = .91 METERS GRAM = .04 OUNCES QUART = .95 LITERS  $LITER = 1.06 QUARTS$ 

GALLON = 3.79 LITERS LITER = .26 GALLONS

 $POUND = .45$  KILOGRAMS  $KILOGRAM = 2,2$  POUNDS

OUNCE = 28.3 GRAMS  $MILLILITER = .034 QUNCES$ 

#### **Beispiel**

Umrechnung von Kilogramm in Pound

**CLR L4** KILOGRAM **L4**   $= 2.2$  POUNDS

Mit diesem Umrechnungsfaktor können Sie den Pocket Computer dann auch als Rechner verwenden.

#### Kurze Ausdrücke in englisch, französisch, **spanisch und deutsch**

Im Speicher des Pocket Computer sind permanent vierzehn gebräuchliche Ausdrücke in vier Sprachen gespeichert:

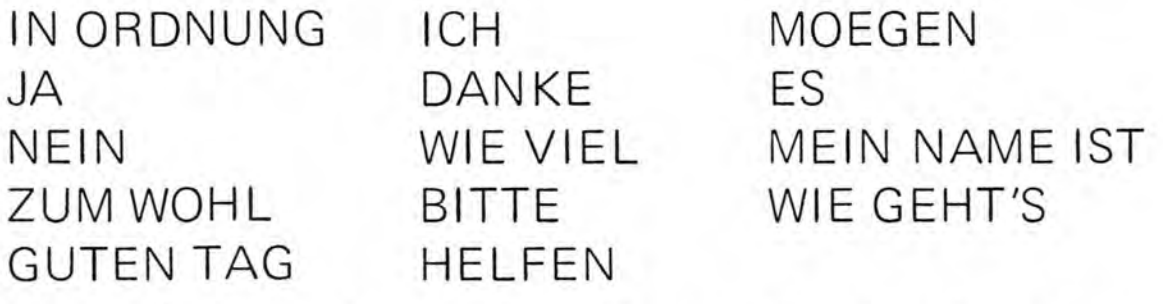

Die L<sup>4</sup> Sprachentaste muß vor Eingabe eines Ausdrucks gedruckt werden und danach bis zu dreimal, um das Wort oder die Phrase in andere Sprachen zu ubersetzen.

 $\begin{array}{ccc}\n\ddots & \dots & \dots & \dots & \dots\n\end{array}$ 

#### **Beispiel:**

**CLR L4** NEIN **SHFT** , DANKE NEIN, DANKE **L4** NO, THANKS  $L^4$  NON, MERCI  $L^4$  NO, GRACIAS

Denken Sie daran, daß nach Eingabe eines Eigennamen die **HLD** Taste gedrückt werden muß, damit dieser nicht ubersetzt wird:

**CLR L4** ICH **SPACE** HEISSE **SPACE** MAYER **HLD**  ICH HEISSE MAYER

- L<sup>4</sup> MY NAME IS MAYER
- **L4** JEMAPEllEMAYER
- **L4** MEllAMOMAYER

#### **Rechnerbetrieb**

Der Pocket Computer ist auch für Grundrechenarten programmiert. Es sind keine zusatzlichen Cassetten dafür notwendig. Mit dem Pocket Computer kann addiert, subtrahiert, multipliziert, dividiert und quadriert werden; Kettenrechnungen sind ebenfalls möglich. Sie geben die einzelnen Zahlen und die Rechenschritte genau so ein, wie Sie sie sprechen. Eingaben und Ergebnisse werden bis zu 8 Stellen angezeigt, bei Dezimalzahlen wird automatisch auf zwei Stellen auf- oder abgerundet, um das Umrechnen von Wahrungen zu erleichtern.

Um vom Ubersetzungsbetrieb auf den Rechnerbetrieb umzustellen, drucken Sie bitte die **EXT** Taste und geben Sie die gewunschten Zahlen ein. Dabei ist es nicht notwendig, die **SH FT** Taste zu betatigen. Um eine Kalkulation wieder zu löschen, drücken Sie die **CE** Taste. Der Pocket Computer bleibt jedoch auf Rechnerbetrieb umgestellt. Um wieder auf Übersetzung umzuschalten, drucken Sie die **CLR** Taste.

#### **Beispiele**

#### **Addition**

**EXT 1** 2 3 4 + 5 6 7 8 1234+5678  $=$ 

6912

#### **Quadrieren**

7 8 x 78X  $=$   $-$ 6084

**Kettenrechnungen**   $37 - 14$  $37 - 14$ x 8 ,2 5 23x8,25  $=$ 199,75

#### **Lernen**

Der Pocket Computer kann Ihnen eine sehr wertvolle Hilfe bei der raschen Erweiterung Ihres Wortschatzes in einer oder mehreren Fremdsprachen sein. Dies kann auf verschiedene Arten geschehen: Erstens übersetzt der Pocket Computer für Sie genau zu dem Zeitpunkt, zu dem Sie es benötigen. Die handliche Form ermöglicht jederzeit und schnell Übersetzungen. Zweitens ist es möglich, die Sinne besser auf das Lernen von Vokabular zu koordinieren: Sie hören ein Wort, geben es in den Pocket Computer ein und haben so sehr schnell die Übersetzung.

Drittens hilft Ihnen der Pocket Computer, Zusammenhänge zu bestimmten Begriffen zu finden.

#### **Beispiel**

 $\omega$ 

Sie möchten die Namen der Monate in englisch lernen

**CLR Ll L2** MONAT **LRN LRN**  MONAT = MONTH

**LRN LRN**  JANUAR = JANUARY

#### **LRN LRN**

FEBRUAR = FEBRUARY

**LRN LRN**  MAERZ = MARCH (MONTH)

Wenn Sie die Monate schnell hintereinander lesen mochten, drucken Sie nur einmal auf die **LRN** Taste.

#### **LRN**

 $APRIL = APRIL$  $MAI = MAY (MONTH)$  $JUNI = JUNE$ etc.

Nehmen wir an, Sie mochten testen, wie umfangreich Ihr Wortschatz im Englischen ist. Der Pocket Computer gibt Ihnen laufend Worte, die sich auf eine bestimmte Sachgruppe beziehen, an, ohne diese zu übersetzen, außer Sie wünschen dies. Geben Sie das englische Wort für Kleidung ein:

**CLR L2** CLOTHING **LRN LRN**  CLOTHING

**LRN LRN**  DRESS (ONESELF)

#### **LRN LRN**

SHOE

HAT  $L^1$  HUT

#### **LRN LRN**  GLOVE **Ll** HANDSCHUH **LRN LRN**  COAT etc.

Sie können entweder eine oder zwei Sprachen zur gleichen Zeit anzeigen lassen. Drucken Sie einfach die **CLR** Taste und dann die entsprechenden Sprachentasten, anschließend geben Sie das Wort ein und drucken die **LRN** Taste.

Sie können Ihr Vokabular auch in alphabetischer Reihenfolge testen. Drucken Sie die **SCH** Taste fur das gesamte Vokabular oder geben Sie erst einen Buchstaben ein, um nur diesen bestimmten Teil abzurufen.

#### **Tips und Abkurzungen**

- Halten Sie die Grammatik so einfach wie möglich, um schnellste Obersetzung zu gewahrleisten. Verwenden Sie die Einzahl und Gegenwart.
- Nachdem Sie den ersten Buchstaben eines neuen Wortes in einem Satz eingegeben haben, warten Sie, bis er auf der Anzeige erscheint. Dies gibt dem Pocket Computer Zeit, das vorhergehende Wort zu uberprufen.
- Achten Sie stets darauf, die **SCH** Taste zu drukken, falls auf der Anzeige ????? erscheinen.
- Wenn Sie auf Lernbetrieb geschaltet und in der Mitte ein Wort angehalten haben, müssen Sie nicht wieder von vorn anfangen, sondern einfach das Wort, bei dem Sie angehalten haben, neu eingeben und auf die **LRN** Taste drucken.
- Wenn Sie nach ????? die **SCH** Taste gedruckt haben und der Pocket Computer die diesem Wort ähnlichen Ausdrücke anzeigt, können Sie die angezeigten Worte jederzeit durch Druck auf die **CE**  Taste richtig vervollständigen oder korrigieren. .. \ *l.*
- Wenn Sie vom Pocket Computer durch Druck auf die **SCH** Taste Begriffe anzeigen lassen, können Sie die laufende Anzeige durch ein zweites Drücken dieser Taste anhalten. Wenn Sie die **SCH** Taste zweimal hintereinander drücken, zeigt der Pocket Computer Schritt fur Schritt die Worte an. Dasselbe gilt bei Lernbetrieb, wenn Sie die **LRN** Taste zwei mal hintereinander betätigen.
- Wenn Sie auf Lernbetrieb geschaltet haben oder ein Wort mit der **SCH** Taste suchen, können Sie das jeweils angezeigte Wort jederzeit in eine andere Sprache durch Druck auf eine der Sprachentasten ubersetzen. Wenn der Pocket Computer fortfahren soli, drucken Sie die **LRN** oder **SCH** Taste noch einmal.
- Wenn Sie einen metrischen Umrechnungsfaktor errechnet haben und diesen wieder umrechnen möchten, drücken Sie zweimal die L<sup>4</sup> Taste.

### **CLR** L4 MILE L4

- $MILE = 1,61$  KILOMETERS
- $L^4$  KILOMETER
- $L^4$  .62 MILES
- Abruf aller gespeicherten Phrasen: Druck auf die **PHR LRN** oder **PHR PHR LRN**  Tasten

Abruf des  $L^4$  Speichers: Druck auf die  $L^4$  und **LRN** Tasten

- Durch zweimaligen Druck auf die **ROT** Taste nach Eingabe eines Wortes wird die Anzeige frei, wenn Sie das Wort wiederhaben möchten, drücken Sie auf eine der Sprachentasten.
- $-$  Sie können Wort für Wort übersetzen:

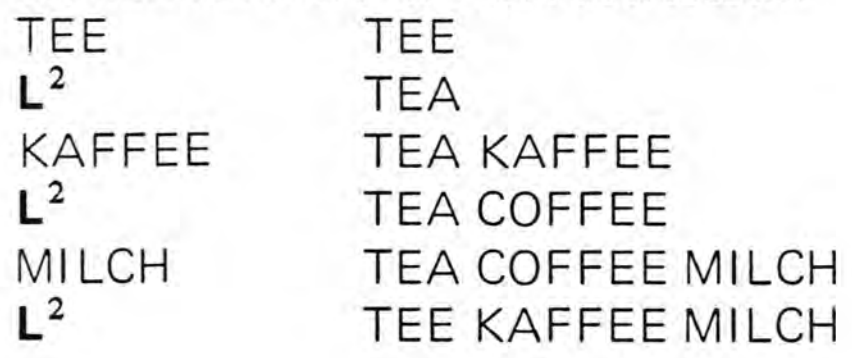

#### **Richtige Behandlung Ihres Pocket Computers**

Achten Sie darauf, daß der Pocket Computer nicht verschmutzt oder zu Boden fallt. Wenn nicht in Gebrauch, bewahren Sie das Gerät bitte immer im Etui und die Cassetten in den Plastikbehältern auf.

#### **Wiederaufladen der Batterien**

Der Pocket Computer ist so konzipiert, daß Nickel-Cadmium-Batterien wieder aufgeladen werden können. **ACHTUNG!** Um Beschadigungen zu vermeiden, bitte keine anderen als NC Batterien zu laden versuchen. Wenn Sie NC Batterien verwenden, **mug** der Batterienschalter unter dem Rückdeckel auf NC eingestellt werden.

Bei Nickel-Cadmium-Batterien ist es üblich, daß diese pro Tag ca. 1 % ihrer Kraft verlieren, selbst wenn das Gerät nicht benutzt wird. Wenn Sie das Gerät nun über zwei Monate nicht benutzen, ist es ratsam, die Batterien ca. eine Nacht lang neu zu laden.

Sollte die Anzeige schwach werden, sind die Batterien leer, und das Gerät sollte eine Nacht an das Stromnetz zur Wiederaufladung angeschlossen werden. Dabei muß aber das Gerät selbst ausgeschaltet sein. Bei völlig entleerten Batterien kann es bis zu 24 Stunden bis zur Wiederaufladung dauern. Eine Batterie, die nur schwach ist, braucht ca. 12 Stunden zur Wiederaufladung.

#### **Ein Blick in die Zukunft ...**

Ihr Pocket Computer ist mehr als nur ein einfacher Obersetzer. Es ist ein richtiger Microcomputer im Taschenformat komplett mit RAM, ROM und CPU  $(RAM = Specificher mit wahifreiem Zugrift, ROM =$ Festspeicher, CPU = Central Processing Unit).

Das ganze Geheimnis liegt in den austauschbaren Modulen, in denen nicht nur permanente Informationen, sondern auch ein externes Programm gespeichert werden kann, das dem eingebauten Microprocessor sozusagen angibt, was er tun 5011.

Das MBO Mermory System ermöglicht die Programmierung der Module für andere Anwendungsbereiche als Obersetzen, wie z.B. phonetische Aussprache, Statistiken, Rezepte, Kalorientabellen und andere Informationen. Sie brauchen nur die entsprechende Cassette in den Pocket Computer einstecken und haben so noch viel mehr von diesem Gerat. Module für diese Anwendungsbereiche sind in Arbeit. Verwenden Sie den Pocket Computer heute als

Übersetzer - morgen schon werden seine Möglichkeiten unbegrenzt sein.

## **Garantie**

Die Firma MBO gewahrt auf den Pocketcomputer vom Kaufdatum an gerechnet **6 Monate Garantie,**  bezogen auf Material- und Fabrikationsfehler. **Bewahren Sie diesen Garantieschein sehr sorgfaltig auf.** Ausgenommen von der Garantie sind die Batterien und Schaden, die durch unsachgemaBe Behandlung, z.B. Bruch als Foige von StoB oder Fall, sowie durch ungewöhnliche Einflüsse eingetreten sind.

Die Garantie erlischt, wenn Reparaturen von anderen Personen oder Firmen ohne Einwilligung des Garantieträgers ausgeführt werden.

### **M BO-Pocketcom puter**

Senden Sie uns bei Inanspruchnahme der Garantie das Gerat bitte in Original-Verpackung zu. Fullen Sie diese Karte bitte sehr leserlich aus und fügen Sie folgende Unterlagen bei:

- 1. diese Garantiekarte
- 2. Ihre Kaufquittung
- 3. Besch reibu ng des festgestellten Fehlers Gerate ohne Garantieunterlagen werden kostenpflichtig repariert und per Nachnahme zurückgeschickt.

**Wichtig:** Vor dem Versand bitte die Batterien entnehmen.

Name

Schicken Sie alles **per Einschreiben** an:

Adresse

Grund der Rücksendung

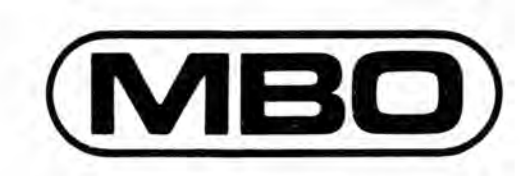

MBO Schmidt & Niederleitner GmbH & Co. KG Grünwalder Weg 30 · 8024 Deisenhofen/München Telefon (089) 6132001 Telex 5212824 mbo d